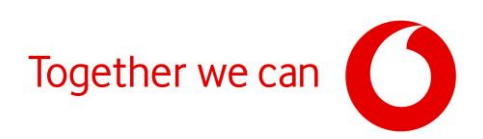

# **Vodafone GigaTV**

Pyetje të Shpeshta

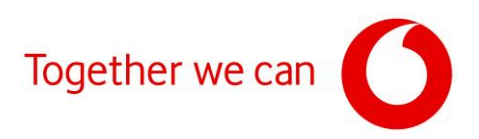

#### **Contents**

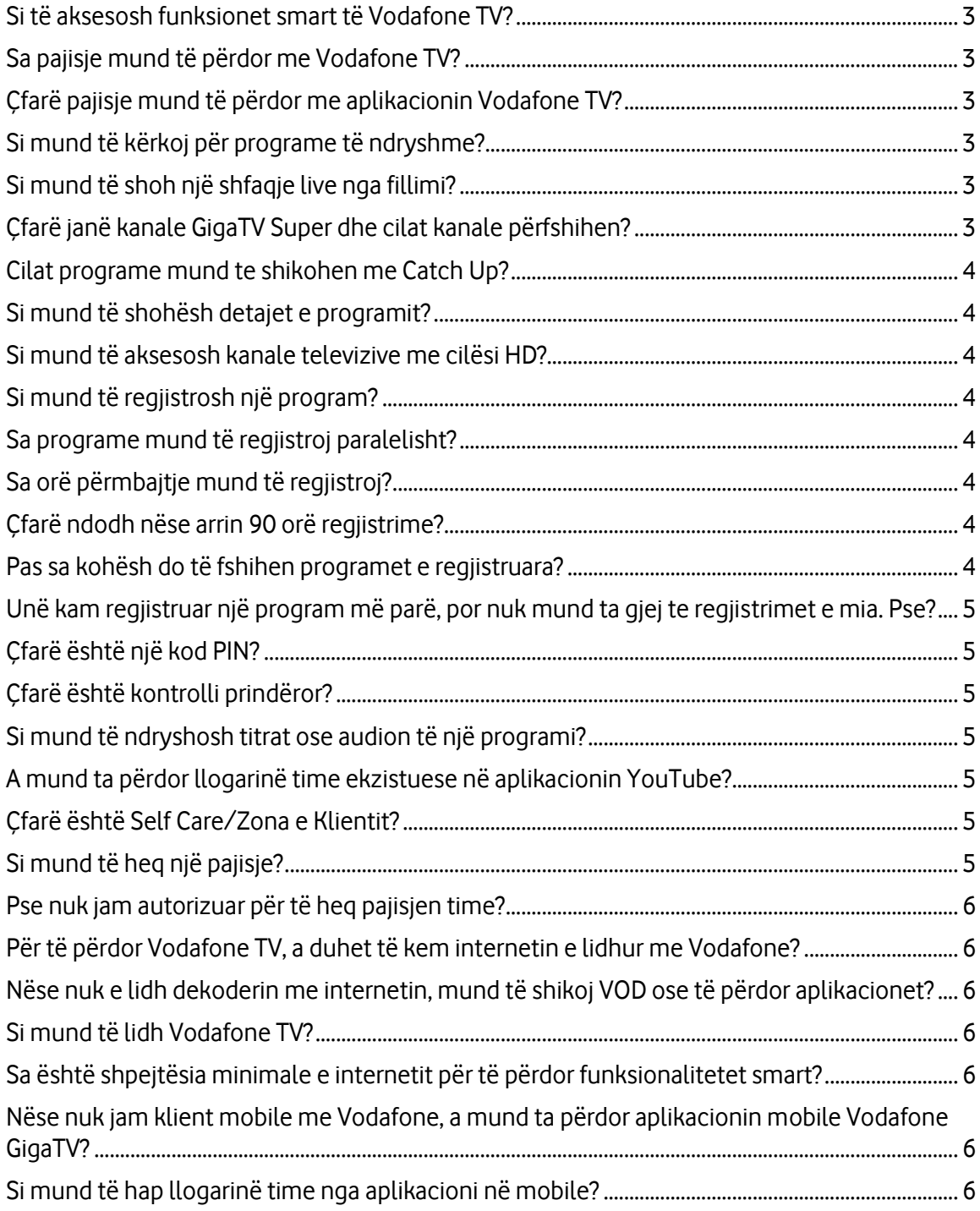

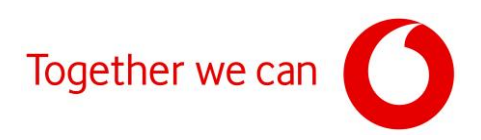

# <span id="page-2-0"></span>Si të aksesosh funksionet smart të Vodafone TV?

Mund të hapësh menynë kryesore të Vodafone TV duke shtypur butonin Menu në telekomandë. Menyja kryesore është e ndarë në pesë kolona, mund të kalosh midis kolonave me butonat e navigimit majtas dhe djathtas në mes të telekomandës, ose duke shkuar te tekstet në krye të kolonave (My TV, Në transmetim tani, On Demand, Apps). Në pjesën e sipërme majtas do të gjeni "Kërko", Këtu mund të kërkoni sipas titullit, aktorit ose regjisorit midis filmave dhe programeve të disponueshme. Përdorni ikonat në të majtë për të aksesuar veçoritë e mëposhtme.

- Zgjidhni TV Guide për të parë 7 ditët e fundit në secilin kanal. Disa nga përmbajtjet e 7 ditëve të fundit mund të shikohen, të dalluara nga një ikonë "Play" dhe për programet aktuale, ikona "rrethore" tregon nëse përmbajtja mund të luhet nga fillimi.
- Regjistrimet: Këtu mund të gjeni dhe menaxhoni regjistrimet tuaja: fshini, mbroni ose modifikoni regjistrimet që keni vendosur tashmë.
- Kids është një modalitet që lejon fëmijën tuaj të shikojë TV në mënyrë të sigurt. Në modalitetin Kids, fëmijët shohin vetëm shfaqjet e përshtatshme për ta sipas moshës së caktuar. Në këtë modalitet, mund të krijoni profile të shumta ku mund të vendosni moshën, emrin e fëmijës dhe të zgjidhni avatarin e tij. Përveç kësaj, prindi mund të caktojë një orar të rregullt të gjumit ose një kohëmatës me numërim mbrapsht për të fikur televizorin automatikisht.
- Në My TV, lëviz poshtë me butonin e navigimit në telekomandë për të aksesuar: regjistrimet; një listë me përmbajtjen e preferuar; programe të filluara më parë, por jo të përfunduara.
- Tek **Në transmetim tani**, do të gjesh programe në kanalet e tua më të shikuara në të cilat mund t'i aksesosh direkt nga menyja kryesore.
- Video On Demand
- Në seksionin Apps, mund të përdorësh aplikacione shtesë, si YouTube, Amazon Prime, DaVinci Kids, Facebook Watch, France24.

# <span id="page-2-1"></span>Sa pajisje mund të përdor me Vodafone TV?

Mund të lidhësh gjithsej 4 pajisje me abonimin tënd Vodafone TV nëpërmjet Selfcare në aplikacion, por mund të shikosh programe live apo përmbajtje të tjera në vetëm 2 pajisje celulare në të njëjtën kohë.

# <span id="page-2-2"></span>Çfarë pajisje mund të përdor me aplikacionin Vodafone TV?

Aplikacioni Vodafone TV mund të përdoret vetëm nga abonentët Vodafone TV. Aplikacioni është i disponueshëm në pajisjet mobile dhe tabletët me sisteme operative Android dhe iOS.

# <span id="page-2-3"></span>Si mund të kërkoj për programe të ndryshme?

Tek menyja kryesore kliko "Search" apo "Kërko" në cepin e sipërm majtas ose kliko "Lupen e kërkimit" në telekomandë.

# <span id="page-2-4"></span>Si mund të shoh një shfaqje live nga fillimi?

Nëse shfaqja live është duke u transmetuar në një nga kanalet interaktive (GigaTV Super), kliko butonin OK për të hapur Detajet e Programit, nga ku mund të fillosh programin nga fillimi duke klikuar butonin Fillo nga e para (Start Over). Përndryshe, mund të përdorësh Programin Televiziv duke shtypur butonin MENU dhe duke zgjedhur artikullin e menysë së Programit Televiziv. Tek Programi Televiziv, përdor shigjetat dhe butonat e navigimit në telekomandë për të gjetur përmbajtjen që dëshiron të shikosh; në rastin e një transmetimi live, shigjeta rrethore tregon se programi mund të rishikohet. Nëse shigjeta rrethore nuk shfaqet pranë një programi, kjo tregon se funksioni Fillo nga e para (Start Over) nuk është i disponueshëm për atë program.

# <span id="page-2-5"></span>Çfarë janë kanale GigaTV Super dhe cilat kanale përfshihen?

Kanalet pjesë të listës GigaTV Super kanë funksionalitete të veçanta për programet që transmetohen. Të gjitha programet e transmetuara kanë grupin e mëposhtëm të veçorive:

• Regjistrohen

#### Ke nevojë për ndihmë?

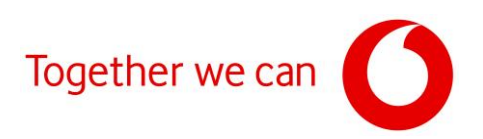

- Catch Up (mund të shikohen deri në 7 ditë në të kaluarën)
- Fillo nga e para
- Mund të shikohen në celular apo tablet.
- Kanalet GigaTV Super janë: RTSH, RTSH Fëmijë, RTSH Film, RTSH Shqip, më shumë kanale vijnë së shpejti…

#### <span id="page-3-0"></span>Cilat programe mund te shikohen me Catch Up?

Për programet e 7 ditëve të fundit, një ikonë PLAY tregon se mund t'a shikosh programin me Catch Up, dhe për programet që janë duke u transmetuar tani, ikona rrethore tregon se përmbajtja mund të bëhet Play nga fillimi.

#### <span id="page-3-1"></span>Si mund të shohësh detajet e programit?

Ndërsa shikon një program live, ose nëse zgjedh një program nga Programi Televiziv, shtyp butonin OK në telekomandë për të parë detajet e programit.

#### <span id="page-3-2"></span>Si mund të aksesosh kanale televizive me cilësi HD?

Nëse një kanal disponohet me cilësi HD, Vodafone TV do ta ofrojë me atë cilësi, e treguar zakonisht me prapashtesën 'HD' në fund të emrit të kanalit. Lista e kanaleve nuk përfshin kanale me cilësi SD nëse ato ofrohen me cilësi më të mirë HD.

# <span id="page-3-3"></span>Si mund të regjistrosh një program?

Pasi të ndezësh dekoderin, mund të hysh tek Programi Televiziv (TV Guide) nga menyja kryesore ose duke shtypur butonin MENU në telekomandë dhe duke zgjedhur artikullin e menusë Programi Televiziv. Tek Programi Televiziv, përdor shigjetat dhe butonat e navigimit në telekomandë për të gjetur programin që dëshiron të regjistrosh, më pas shtyp butonin OK dhe kliko butonin 'Regjistro'. Për seritë, është e mundur të vendosësh regjistrimin e të gjithë serisë ose të regjistrosh vetëm episode individuale. Mund të përdorësh gjithashtu <butonin e regjistrimit në mes, të shënuar me një 'R' në një rreth të kuq> në telekomandë, i cili lejon të regjistrosh të gjithë programin që aktualisht po transmetohet. Në rastin e programeve individuale, shtypja e butonit 'R' një herë do të regjistrojë programin, duke e shtypur dy herë do ta anulojë regjistrimin. Për seritë: shtyp një herë për të regjistruar të gjithë serinë, shtyp dy herë për të regjistruar vetëm episodin, shtyp një herë të tretë për të fshirë/regjistruar.

# <span id="page-3-4"></span>Sa programe mund të regjistroj paralelisht?

Mund të regjistrosh një numër të pakufizuar programesh paralelisht dhe gjithsej mund të ruash 90 orë përmbajtje dhe t'i ruash ato deri në 90 ditë.

# <span id="page-3-5"></span>Sa orë përmbajtje mund të regjistroj?

Mund të regjistrosh 90 orë në total, të cilat mund t'i ruash deri në 90 ditë. Te "Cilësimet/Cilësimet e përmbajtjes"/"Regjistrimet" mund të zbulosh se sa orë janë regjistruar deri tani. Regjistrimet tuaja ruhen në cloud, të cilat mund t'i aksesosh në shtëpi nepërmjet dekoderit ose edhe kur je në lëvizje nga celulari ose tableti nga aplikacioni Vodafone TV.

# <span id="page-3-6"></span>Çfarë ndodh nëse arrin 90 orë regjistrime?

Nëse arrin 90 orë dhe konfiguron një regjistrim të ri, hapësira ruajtëse do të optimizohet dhe programet më të vjetra të regjistruara do të fshihen në mënyrë që regjistrimi i ri të mund të bëhet. Nëse ke përmbajtje të vjetër, por dëshiron ta ruash dhe nuk dëshiron që të fshihet automatikisht, mund ta mbroni atë regjistrim. Për ta bërë këtë, shko te Regjistrimet dhe zgjidh Mbro Regjistrimin pranë atij regjistrimi, në mënyrë që të mund ta ruash atë regjistrim deri në 90 ditë. Sigurisht, një regjistrim i mbrojtur mund të fshihet manualisht në të njëjtën mënyrë me opsionin Fshi Regjistrimin.

# <span id="page-3-7"></span>Pas sa kohësh do të fshihen programet e regjistruara?

Mund të regjistrosh gjithsej 90 orë, nëse arrini këtë kufi, përmbajtja më e vjetër e regjistruar do të zëvendësohet

#### Ke nevojë për ndihmë?

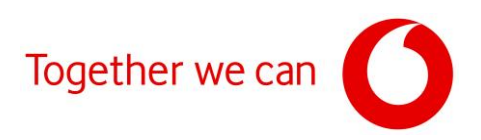

automatikisht me regjistrimin më të ri. Regjistrimet më të vjetra se 90 ditë do të fshihen automatikisht pavarësisht nëse hapësira e ruajtjes është plot.

#### <span id="page-4-0"></span>Unë kam regjistruar një program më parë, por nuk mund ta gjej te regjistrimet e mia. Pse?

Mund të regjistrosh gjithsej 90 orë, nëse arrin këtë kufi, përmbajtja më e vjetër e regjistruar do të zëvendësohet automatikisht me regjistrimin më të ri. Gjithashtu, regjistrimet më të vjetra se 90 ditë do të fshihen automatikisht. Mund të kesh shtypur aksidentalisht butonin <'R' Recorder> disa herë gjatë regjistrimit të një programi dhe program nuk është regjistruar.

# <span id="page-4-1"></span>Çfarë është një kod PIN?

Kodi PIN është një numër katërshifror që mund të përdoret për funksionin e Kontrollit Prindëror ose për blerjet, nëse është i aktivizuar. Kodi PIN mund të ndryshohet te Cilësimet/Kontrollet prindërore/Menaxho PIN-in, vlera e paracaktuar është (derisa të ndryshohet) 1234.

#### <span id="page-4-2"></span>Çfarë është kontrolli prindëror?

Me "Kontrollet prindërore", ke mundësinë të kyçësh përmbajtje ose kanale duke futur një vlerësim moshe ose kufizim kanali, ose një PIN që mund ta përdorësh për ta zhbllokuar atë në çdo kohë. Kodi PIN mund të regjistrohet te Cilësimet/Kontrollet prindërore/Menaxho PIN-in, kodi PIN i parazgjedhur është 1234. Opsionet e vlerësimit të moshës: 0/12/X/Adult. Do t'ju duhet të vendosni një kod PIN për të parë programet e vlerësuara për moshën e caktuar dhe mbi vlerësimin e moshës. Kur zgjidhni opsionet, një përshkrim i asaj kategorie shfaqet në ekran. Për shembull, nëse zgjidhni programe që nuk rekomandohen për fëmijët nën moshën 12 vjeç, kontrolli prindëror do të zbatohet gjithashtu për programet që nuk rekomandohen për ata nën moshën 16 ose 18 vjeç. Tek cilësimet për të rriturit, mund të zgjedhësh nëse përmbajtja për programet për të rritur mund të shfaqet në Programin Televiziv me përshkrimin e përmbajtjes ose nëse duhet të jetë plotësisht e fshehur, dhe duhet vendosur PIN për të shfaqur përmbajtjen. Gjithashtu ke mundësinë për të kyçur kanalet e përzgjedhur, pavarësisht nga vlerësimi i moshës, gjë që mund të bëhet te Cilësimet/Kontrollet prindërore/Kyç Kanalet. Më pas do t'ju duhet të vendosni kodin PIN për të parë kanalet e kyçura.

# <span id="page-4-3"></span>Si mund të ndryshosh titrat ose audion të një programi?

Për të ndryshuar titrat ose gjuhën audio të një programi, shtyp OK në telekomandë për të shfaqur detajet e programit. Mund të gjesh titrat e disponueshme nën butonin Titra dhe gjuhët nën butonin Audio, dhe aty mund t'i ndryshosh. Mund t'i ruash gjithashtu titrat automatikisht, pavarësisht nga kanali, tek Cilësimet/Aksesueshmëria/Titrat. Cilësimi i ruajtur këtu do të vendoset për të gjitha kanalet dhe aty ku gjuha e përzgjedhur është e disponueshme, ky do të jetë cilësimi i paracaktuar.

# <span id="page-4-4"></span>A mund ta përdor llogarinë time ekzistuese në aplikacionin YouTube?

Nëse keni një llogari të regjistruar më parë në YouTube, mund të identifikoheni në të edhe përmes aplikacionit YouTube në Vodafone TV me emrin e përdoruesit dhe fjalëkalimin ose mund të fillosh një regjistrim të ri përmes televizorit. Gjithashtu mund ta përdorësh aplikacionin pa regjistrim.

# <span id="page-4-5"></span>Çfarë është Self Care/Zona e Klientit?

Mund të përdorësh Vodafone TV Self Care për të menaxhuar pajisjet, si smartphone ose tablet. Për të nisur aplikacionin, shtyp butonin MENU në telekomandë dhe lundro te aplikacioni Self Care, më pas shtyp OK. Në faqen që hapet pas pak sekondash, do të shohësh pajisjet celulare të lidhura me abonimin tend.

# <span id="page-4-6"></span>Si mund të heq një pajisje?

Për të heq një pajisje, zgjidh pajisjen që dëshiron të heqësh nga lista dhe shtyp OK. Dekoderi Vodafone TV do të

#### Ke nevojë për ndihmë?

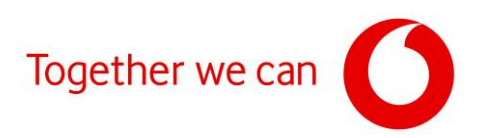

kërkojë PIN-in për ta përfunduar. Nëse e keni futur saktë, do të duhet të konfirmosh edhe një herë që dëshironi të heqësh pajisjen e zgjedhur.

#### <span id="page-5-0"></span>Pse nuk jam autorizuar për të heq pajisjen time?

Çdo abonim mund të ndërrojë pajisjet një herë në muaj, duke siguruar që abonimi nuk mund të përdoret në më shumë pajisje se numri i lejuar.

#### **Dekoderi**

# <span id="page-5-1"></span>Për të përdor Vodafone TV, a duhet të kem internetin e lidhur me Vodafone?

 $\overline{a}$ 

#### <span id="page-5-2"></span>Nëse nuk e lidh dekoderin me internetin, mund të shikoj VOD ose të përdor aplikacionet?

Jo, për të aksesuar VOD, aplikacionet apo kanalet interactive duhet të ketë lidhje me internetin.

#### <span id="page-5-3"></span>Si mund të lidh Vodafone TV?

Dekoderi Vodafone TV mund të lidhet me një televizor vetëm me HDMI.

#### <span id="page-5-4"></span>Sa është shpejtësia minimale e internetit për të përdor funksionalitetet smart?

Minimumi i shpejtësisë është 8 Mbps, por për një eksperiencë sa më të mire ju sugjerojmë 50 Mbps.

**Mobile App**

# <span id="page-5-5"></span>Nëse nuk jam klient mobile me Vodafone, a mund ta përdor aplikacionin mobile Vodafone GigaTV?

Po, mjafton të kesh abonimin Vodafone GigaTV.

#### <span id="page-5-6"></span>Si mund të hap llogarinë time nga aplikacioni në mobile?

Username: CASID (e gjeni tek kutia e pajisjes) Password: një password unik që e merrni në momentin e aktivizimit në dyqan OSE

- 1. Shko tek Zona e Klientit (Self-care App) tek Aplikacionet në menu-në kryesore në TV
- 2. Kliko Shto pajisje dhe do ju shfaqet nje Kod QR
- 3. Hap aplikacionin mobile
- 4. Kliko Kodi QR
- 5. Skano kodin

#### Ke nevojë për ndihmë?